## **FUJIFILM**

# **DIGITAL CAMERA**

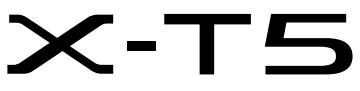

# **Nye funktioner**

Version 2.00

Funktioner, der er ændret som følge af firmwareopdateringer, stemmer muligvis ikke længere overens med beskrivelserne i den dokumentation, som følger med dette produkt. Gå på vores hjemmeside for information om tilgængelige opdateringer for forskellige produkter: *https://fujifilm-x.com/support/download/firmware/cameras/*

### **Indhold**

Firmwareversionen 2.00 i X-T5 tilføjer eller opdaterer nedenfor opstillede funktioner. For seneste brugervejledning, gå på følgende hjemmeside.

 *https://fujifilm-dsc.com/en-int/manual/*

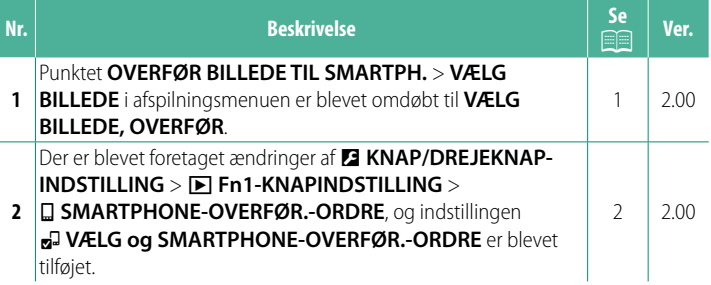

### **Ændringer og tilføjelser**

Ændringer og tilføjelser er som følger.

#### <span id="page-2-0"></span>**OVERFØR BILLEDE TIL SMARTPH. Ver. 2.00**

Vælg billeder til overførsel til en sammenkædet smartphone eller tablet via Bluetooth.

**1** Vælg **OVERFØR BILLEDE TIL SMARTPH.** > **VÆLG BILLEDE, OVERFØR**.

**NULSTIL** for at fierne markeringen "overfør til smartphone" fra alle billeder, før du fortsætter.

- **2** Markér billeder til overførsel. Markér billeder, og tryk på **MENU/OK** for at markere dem til overførsel.
	- For at sætte hukommelseskortet over i den anden slids eller kun at få vist billeder, der opfylder de valgte kriterier skal du trykke på **DISP/BACK**, før du påbegynder markeringen.
	- For at vælge alle billeder skal du trykke på knappen **Q**.
	- Ved valg af to vilkårlige billeder med knappen **AEL** vælges desuden alle de billeder, der ligger imellem de pågældende billeder.
- **3** Tryk på **DISP/BACK**, og vælg **START OVERFØRSEL**.

De valgte billeder overføres. **SKIFT HUKOMMELSESKORTSLIDS** 

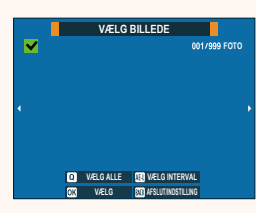

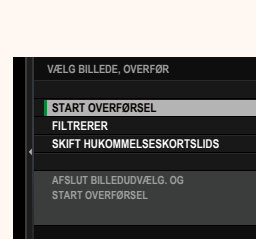

#### <span id="page-3-0"></span>**a** Fn1-KNAPINDSTILLING Ver. 2.00

#### Vælg den funktion, der udføres af knappen **Fn1** under afspilning.

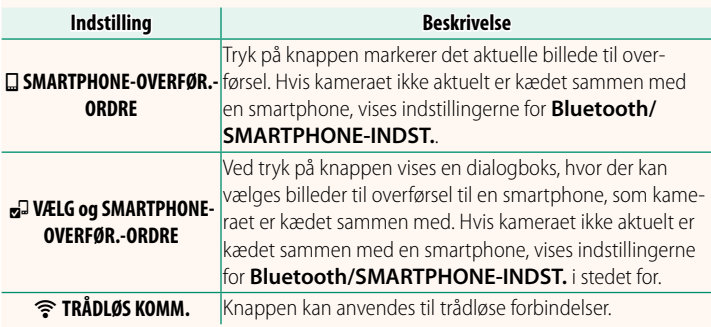

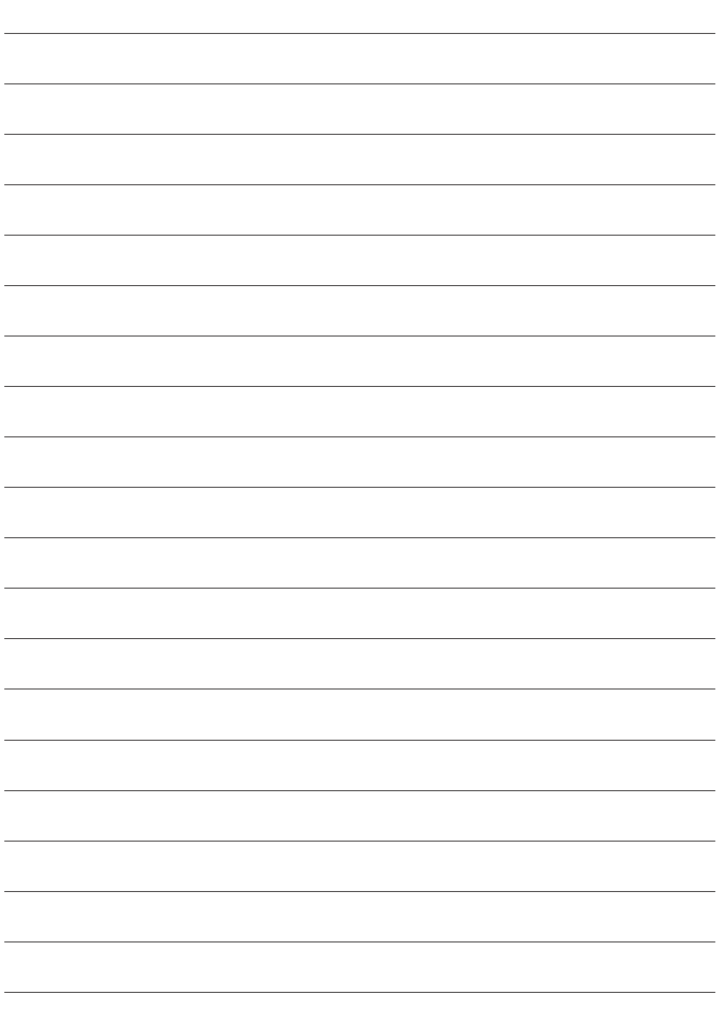

### **FUJIFILM**

#### **FUJIFILM Corporation**

7-3, AKASAKA 9-CHOME, MINATO-KU, TOKYO 107-0052, JAPAN

https://fujifilm-x.com

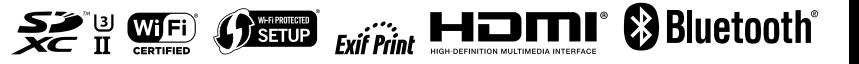